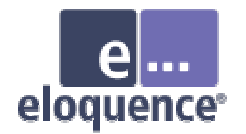

# TurboIMAGE to Eloquence Migration

Michael Marxmeier, Marxmeier Software AG

[info@marxmeier.com](mailto:info@marxmeier.com)

Session 3063

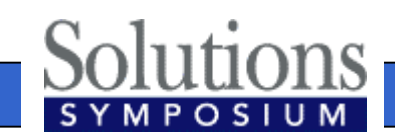

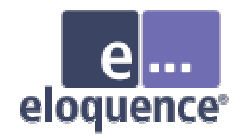

### Overview

- Eloquence overview
- Introduction to the Eloquence database architecture
- Installation / Getting started / Administration
- TurboIMAGE migration, possible problems and solutions
- Future development
- Live demonstration and tutorial

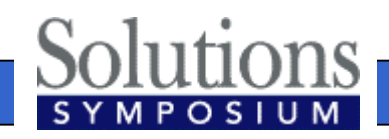

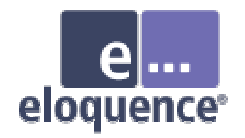

### Eloquence at a glance

- • Excellent compatibility and performance for IMAGE based applications
- •Cost effective
- •Supports multiple platforms
- Proven solution

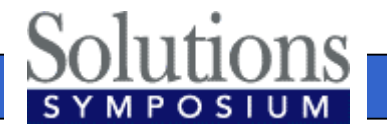

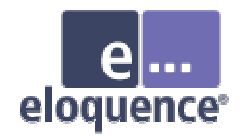

# Excellent compatibility

- • All TurboIMAGE intrinsics are supported and behave (almost) identical
- •• HP3000 applications can typically be ported with no or only minor changes
- • Eloquence is supported by a range of former HP3000 utilities

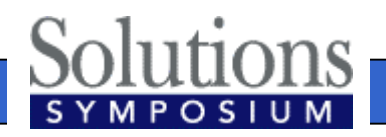

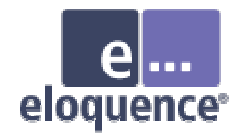

### Cost effective

- • Eloquence saves considerable time and effort in the migration process and allows focusing on other tasks
- • Eloquence is easy to manage and retains existing know how
- •Eloquence is priced attractively

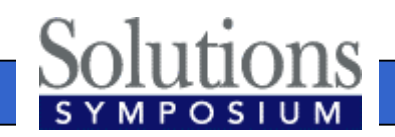

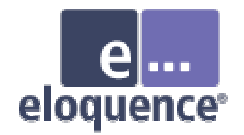

# Complete package

- • The Eloquence database comes with
	- Comprehensive set of database utilities
	- –Structural maintenance
	- –Integrated indexing (TPI subset)
	- On-line backup
	- MPE migration tools

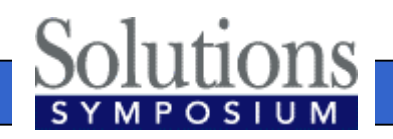

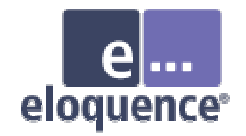

# Product history

- • Eloquence was created by Marxmeier Software and sold to Hewlett-Packard
- • Eloquence was first released in 1989 as a migration solution to move HP250/HP260 applications to HP-UX

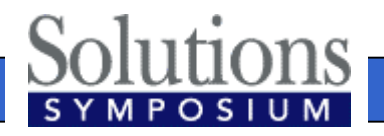

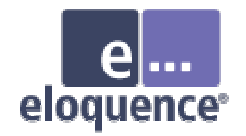

# Product history

- •Marxmeier Software has been responsible for Eloquence development and support
- • The Eloquence product was transferred back to Marxmeier Software AG in 2002

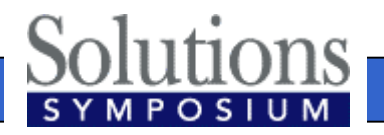

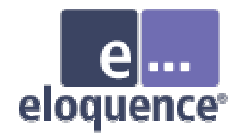

### Product components

- • Eloquence programming language (based on HP Business Basic)
- •Eloquence database (based on IMAGE)
- •Graphical User Interface
- •Development environment

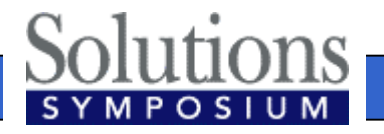

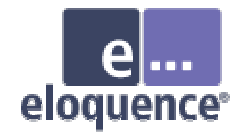

### Product overview

- •About 2500+ installations worldwide
- • Used by about 60+ VARs / ISVs worldwide
- • Covers a wide range of industries and sizes from single user to a few hundred concurrent users

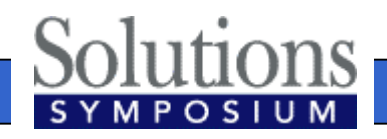

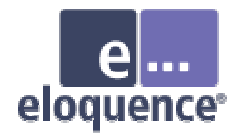

### Eloquence Database Architecture

#### An introduction to the Eloquence database architecture

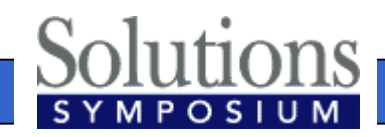

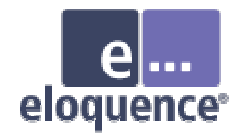

### Overview

- The Eloquence database is almost 100% compatible to TurboIMAGE at the application level
- •The underlying architecture is different

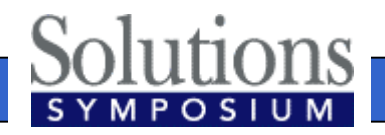

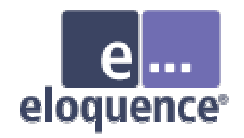

### Client/Server architecture

- •• Database access is performed by a server process
- •• The application is linked with the database API
- • The server is connected through the network (or shared memory)

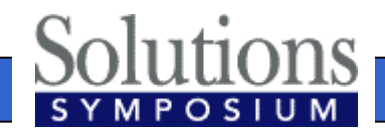

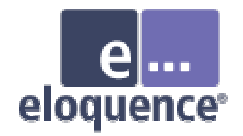

#### Client-server architecture

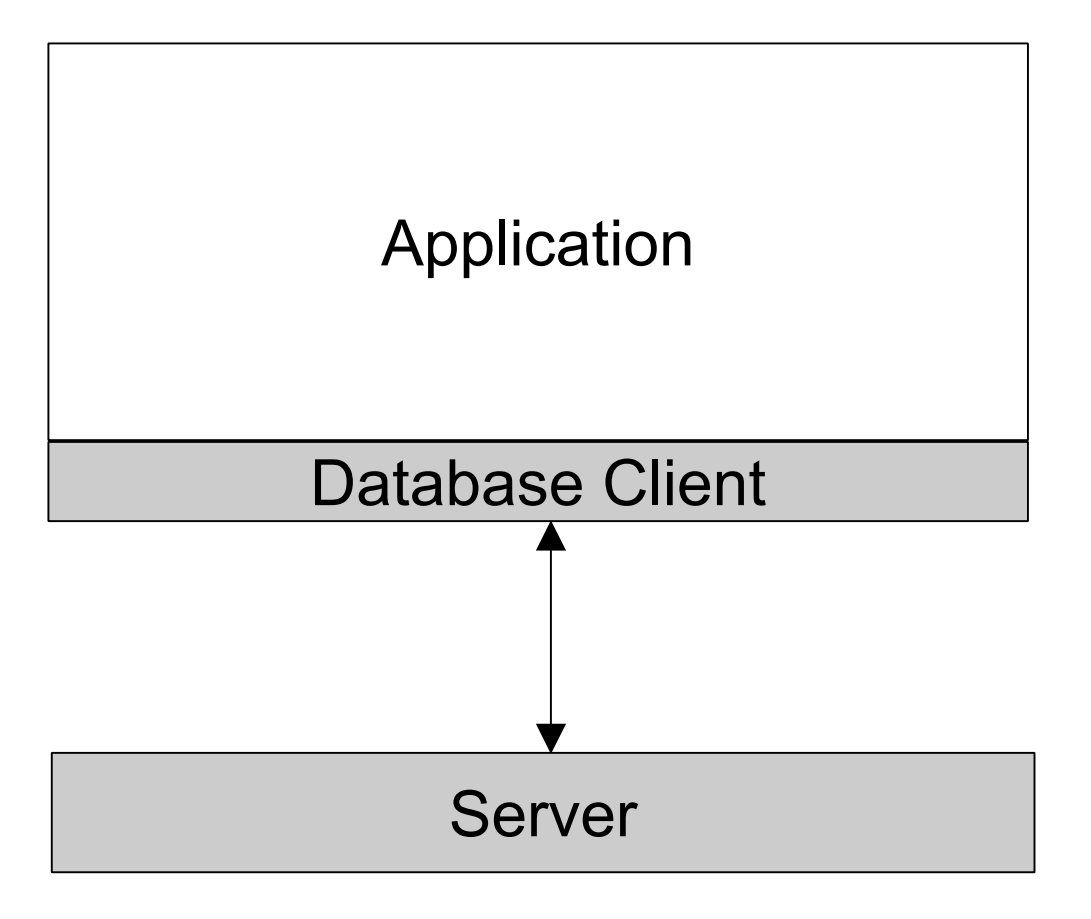

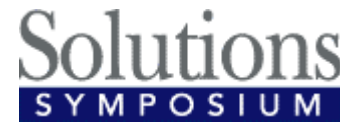

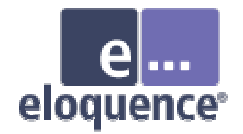

### Network transparent

- • Applications running on different machines and operating systems can access a common database
- • Requests and results are translated transparently
	- Character set encoding
	- Byte order conversion

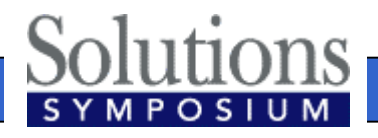

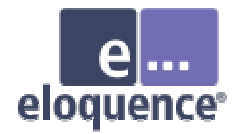

# Multiple platforms

- • Eloquence is available for multiple operating systems and architectures
	- –HP-UX on PA-RISC and Itanium
	- Linux on Intel IA-32 (Itanium)
	- –Windows NT/2000/XP on Intel IA-32
	- Database client library on MPE

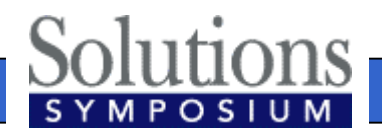

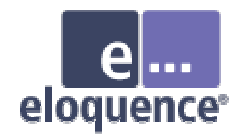

# Indexing

- Eloquence comes with integrated indexing
- •• Indexes are used instead of hashing with master sets
- Eloquence implements a commonly used subset of the TPI functionality

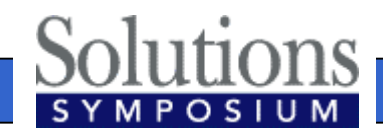

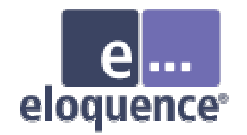

# Locking

- • Locking is fully compatible with TurboIMAGE
- Eloquence does not impose a locking strategy
	- –Write operations do not require a previous lock. If a conflicting lock is granted, a status is returned

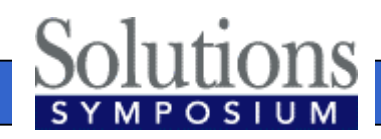

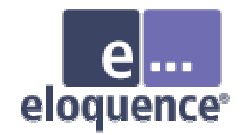

# Locking (cont)

- •• READ Locks are supported
- •Selective DBUNLOCK
- • Multiple DBLOCKs are allowed
	- –Deadlock conditions are detected and a status is returned

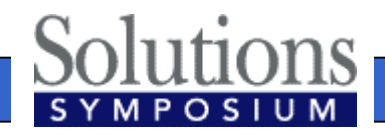

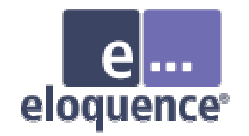

#### Transactions

- •All databases are part of a transaction
- • Uncommitted changes are not visible to other processes
- •Transactions are not limited in size
- •Nested transactions

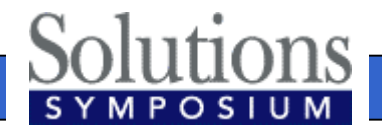

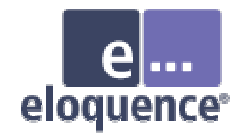

- •A database name is not restricted to 6 characters
- Databases do not reside in the file system but are managed through a server process
- • A database name addresses a specific server instance instead of a file location

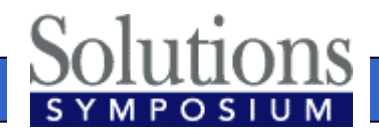

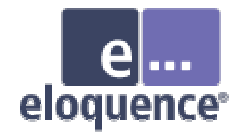

- • Database name syntax
	- **[[hostname][:service]/]database**
	- Hostname specifies database server system
	- Service specifies database server instance

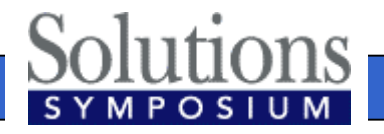

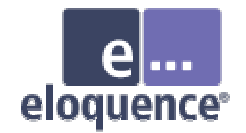

•• The following examples specify the same database:

**localhost:eloqdb/SAMPLEDB :eloqdb/SAMPLEDB SAMPLEDB**

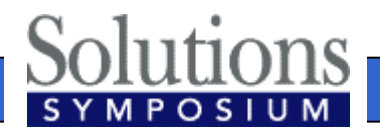

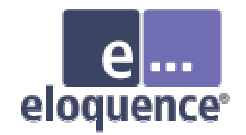

- T h e **EQ\_DBSERVER** environment variable may be used to specify the default server instance
- For example:

**EQ\_DBSERVER=invent9k.external.hp.com:8102**

- Specifies that the specified server instance manages the database.
- The default is used unless a more specific information is provided

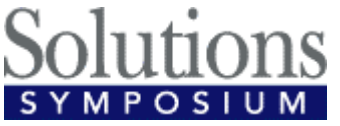

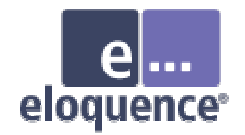

- •The database server maintains a list of users
- • Database access privileges are assigned to groups
	- –Similar to IMAGE user classes
	- A user can be a member of multiple groups
	- –IMAGE passwords are ignored

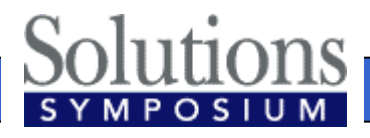

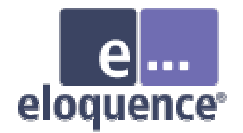

- • The new DBLOGON procedure may be used to specify user and password
- • A file can be specified to provide the user name or password
- •• A default user is used if no specific user is provided

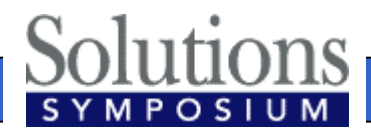

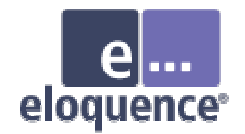

• T h e **EQ\_DBUSER** and **EQ\_DBPASSWORD** environment variables may be used to specify the default user or the password

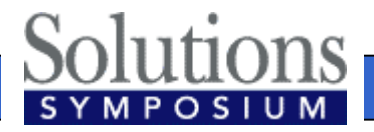

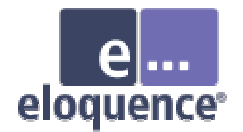

•For example:

> **EQ\_DBUSER=file:/home/mike/dblogon EQ\_DBUSER=mike EQ\_DBPASSWORD=file:/home/mike/passwd**

– The default is used unless a more specific information is provided

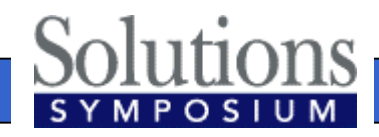

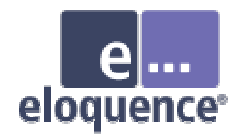

### Database environment

- •A database environment consists of – a configuration file
	- –one or more data volumes
	- a transaction log volume
- • Multiple database environments can coexist on the same machine, each managed by a separate server process

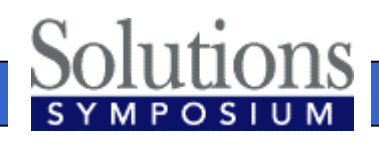

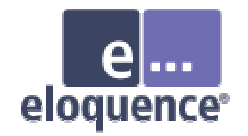

### Volume files

- • Volume files are a storage container managed by the database server
- A maximum of 255 volume files are supported in a server environment
- •• The maximum size of a single volume file is 128 GB (currently limited to 2 GB on HP-UX and Linux)

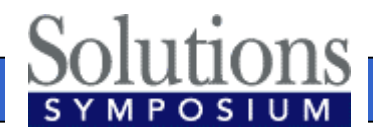

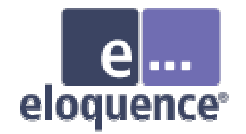

## Server catalog

- •Eloquence does not use a ROOT file
- •Structural information is maintained in the database environment
- • The server catalog is initialized with the dbvolcreate utility and maintained with the schema and dbutil utilities

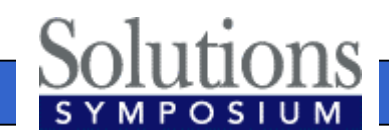

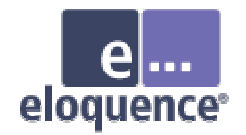

### Database limits

- • Eloquence B.07.00 Image limits
	- –2048 data items
	- –500 data sets
	- –64 / 16 paths
	- Entry length 5120 bytes

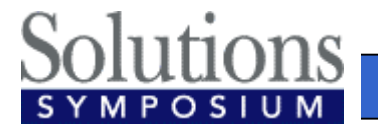

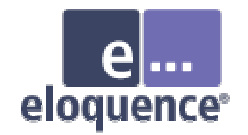

# **Scalability**

- • Database / data set size is limited by the disk space allocated to the database environment
	- –Current limit is ~500 GB
	- $-$ Hard limit is  $\sim$ 32 TB
- •• Number of concurrent users per database environment is currently limited to 1000

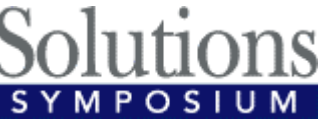

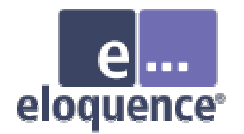

### Database Utilities

#### An overview on the Eloquence database utilities

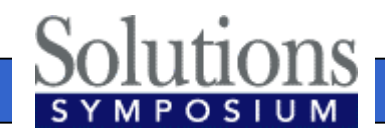

**Page 34**

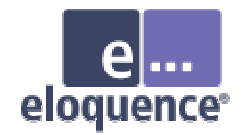

### Offline utilities

- dbvolcreate / dbvolextend / dbvolchange / dblogreset -- database volume management
- dbvoldump - display volume properties
- dbfsck -- volume consistency check and simple repair tool
- dbcfix –– database consistency check and repair tool
- dbrecover forward recovery

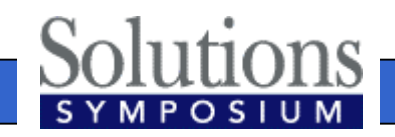

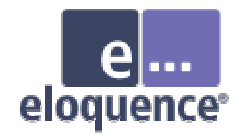

## Administrative utilities

- dbctl -- server management utility
- •HTTP status monitor

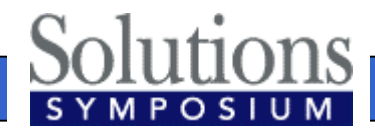
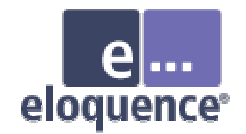

### Database utilities

- •schema - Schema processor
- dbcreate / dberase / dbpurge create / erase / purge database
- dbtables database cross reference
- • prschema - re-create schema from database
- dbdumpcat -- catalog information utility

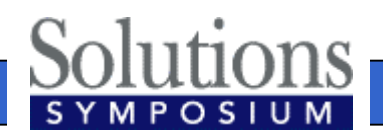

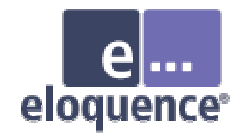

### Database utilities

- •• dbexport / dbimport -- export/import data base content to/from text file
- dbinfo- information on database tables
- dbutil structural maintenance and database security management
- • QUERY utility (different from QUERY/3000)

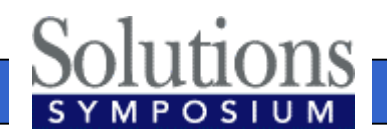

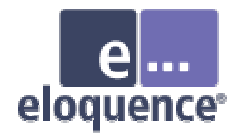

### Installation and Configuration

### Installation and Configuration of the Eloquence database

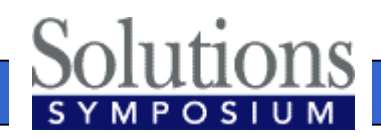

**Page 39**

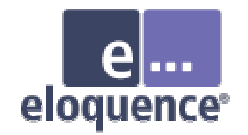

### **Overview**

- •• Install the product and (OS or product) patches
- •Configure the operating system
- •Configure automatic server startup
- Create the database environment
- Platform differences

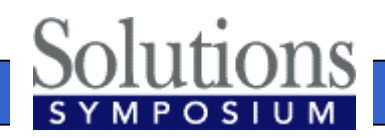

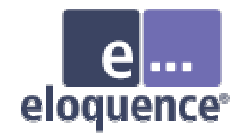

### Evaluation license

- • By default the "Personal Edition" license key is installed
- • A temporary license key can be created during installation
- • A temporary license key can be requested from the Eloquence web site

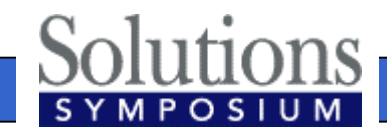

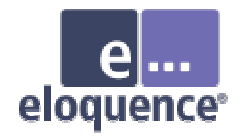

### Create eloqdb user/group

- • Create a user name and a group name (e.g. eloqdb) to be used as the owner/group of the database files
- • On Windows the system account is used by default

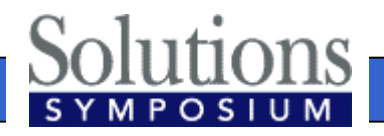

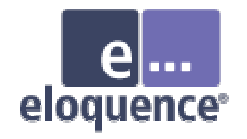

## Configure kernel parameters

- • On Unix and Linux Eloquence can use shared memory for communication
- • HP-UX kernel parameters need to be configured
	- semaphores related parameters
	- shared memory related parameters
	- process data size

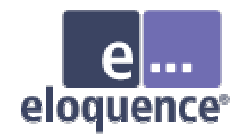

### Kernel parameters

- Semaphore configuration (EnableIPC enabled) Set the **semmni** to at least *x*+20Set the **semmap** to 'semmni' + 2 Set the **semmns** to at least *x* + *y*+20 Set the **semmnu** to at least *x*+20Set the **semume** to at least *x*+20
	- x specifies the number of concurrent connections (Threads configuration item)
	- *y* specifies the number of i/o threads (IOThreads configuration item)

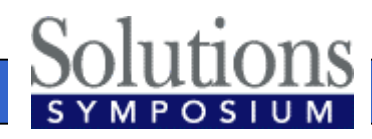

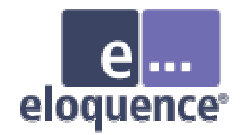

### Kernel parameters

- Shared memory configuration (EnableIPC=1)
	- –Set the **shmmni** to at least *x*+20
	- Set the **shmseg** to at least *x*+20
- •Data size
	- –Set the **maxdsiz** to at least 0x08000000 (128MB)

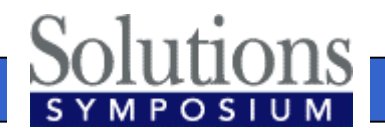

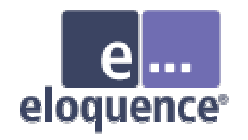

### Setup database environment

- • Database environment (server instance) consists of
	- Server configuration file (eloqdb.cfg)
	- Primary data volume
	- Transaction log volume(s)
	- Additional data volume(s) as required

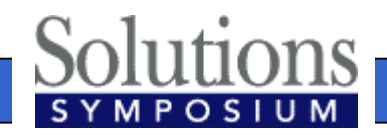

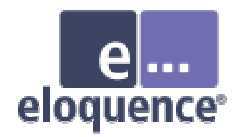

## Server configuration file

- • The config file defines server properties – configuration
	- –scaling and tuning parameters
	- –volume files
- • Default server configuration file is /etc/opt/eloquence6/eloqdb6.cfg

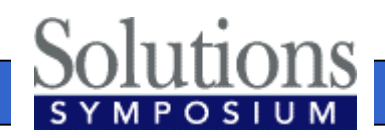

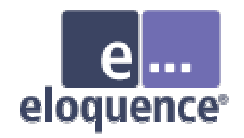

### Simple server configuration

**[Server]**

**Service = eloqdb**

**ServiceHTTP= 8103**

**UID = eloqdb**

**GID = eloqdb**

**EnableIPC= 2**

**SyncMode = 0**

**[Config]**

**Threads = 100**

**IOThreads= 4**

**BufferCache= 64**

**CheckPtSize= 50**

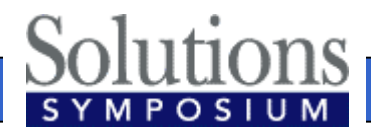

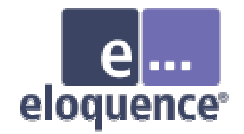

### Shared memory

### • **EnableIPC**

- EnableIPC=0 (default) disables use of shared memory communication
- –EnableIPC=1 enables use of shared memory on HP-UX and Linux
- EnableIPC=2 enables use of a single shared memory segment for HP-UX (recommended)

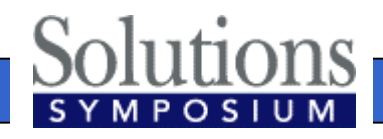

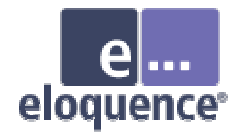

# Sync/Async mode

#### $\bullet$ **SyncMode**

- SyncMode=1 (default) pushes all committed transactions to disk immediately and waits for completion
- SyncMode=0 (recommended) writes changes to disk asynchroneously and does not wait for completion

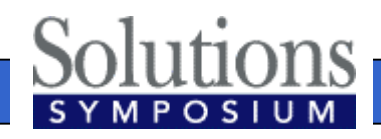

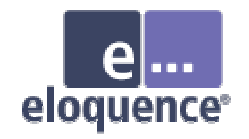

### Database server configuration

#### • **Threads**

–Defines the max. number of concurrent connections for this server instance

#### • **IOThreads**

- –Defines the max. number of concurrent I/O operations (default=4)
- Depends on the I/O capabilities
- **BufferCache**
	- Defines the memory reserved for the database cache

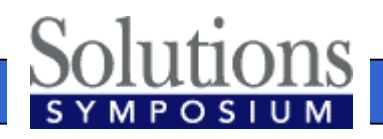

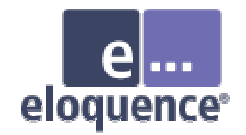

### Create volume files

- dbvolcreate /var/opt/eloquence6/data01.vol
- dbvolextend –t log /var/opt/eloquence6/log.vol
- •• Optional: dbvolextend –t data /var/opt/eloquence6/data02.vol

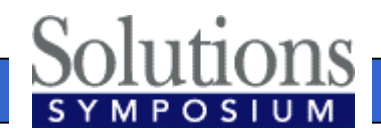

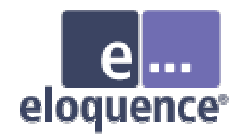

### Configure server startup

- • Configure automatic startup of the Eloquence database
- • The startup configuration file defines which Eloquence services are started
	- HP-UX: /etc/rc.config.d/eloquence6
	- Linux: /etc/sysconfig/eloquence6

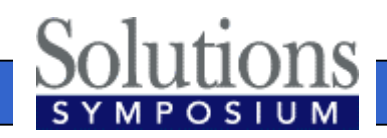

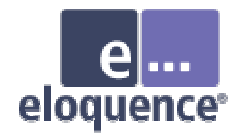

### Configure server startup

- • The Eloquence **eloqsd** service is often not needed and should not be started
	- Set the **START\_ELOQSD** variable to 0 to disable the automatic start of the eloqsd service

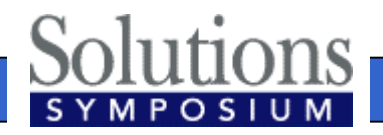

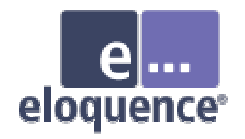

### Start the database server

### • HP-UX:

– /sbin/init.d/eloq6 start|stop|status|restart [instance …]

• Linux:

– /etc/init.d/eloq6 start|stop|status|restart [instance …]

#### •• Operations:

- start – start server processes
- stop – stop server processes
- status – check status of s erver proces s e s
- restart– restart server process

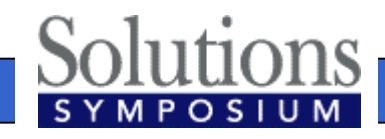

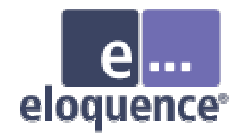

## Troubleshooting

- • The Eloquence database writes diagnostic messages to the syslog
	- HP-UX: /var/adm/syslog/syslog.log
	- Linux: /var/log/messages
	- –Windows: application event log

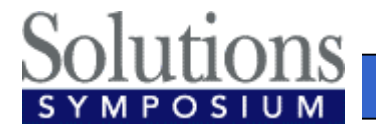

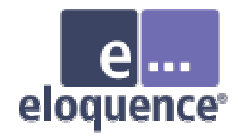

### Linux installation

- • Eloquence uses the RPM package manager
	- –RedHat Linux 7.x to 9 and SUSE Linux 7.x to 9 have been certified
	- Other Linux distributions may be used but additional manual configuration may be required

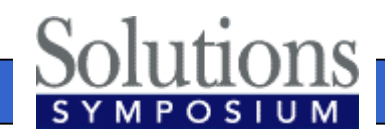

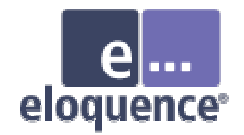

### Linux installation

• For installation or update execute the command below

\$ rpm -U Eloquence-B0700.rh8.i386.rpm

• Temporary license option is not available during installation on Linux

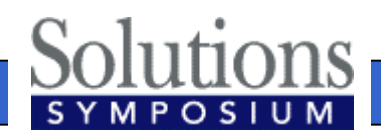

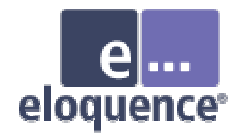

### Windows installation

- • Eloquence uses the standard Windows Installer
- • Different setup programs are used for Windows 2000/XP/2003, Windows NT and Windows 9x
- • Different setup programs for download and CD-ROM installations

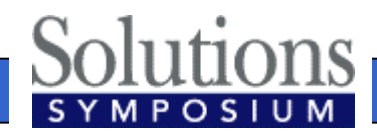

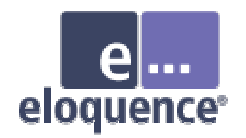

### Select product features

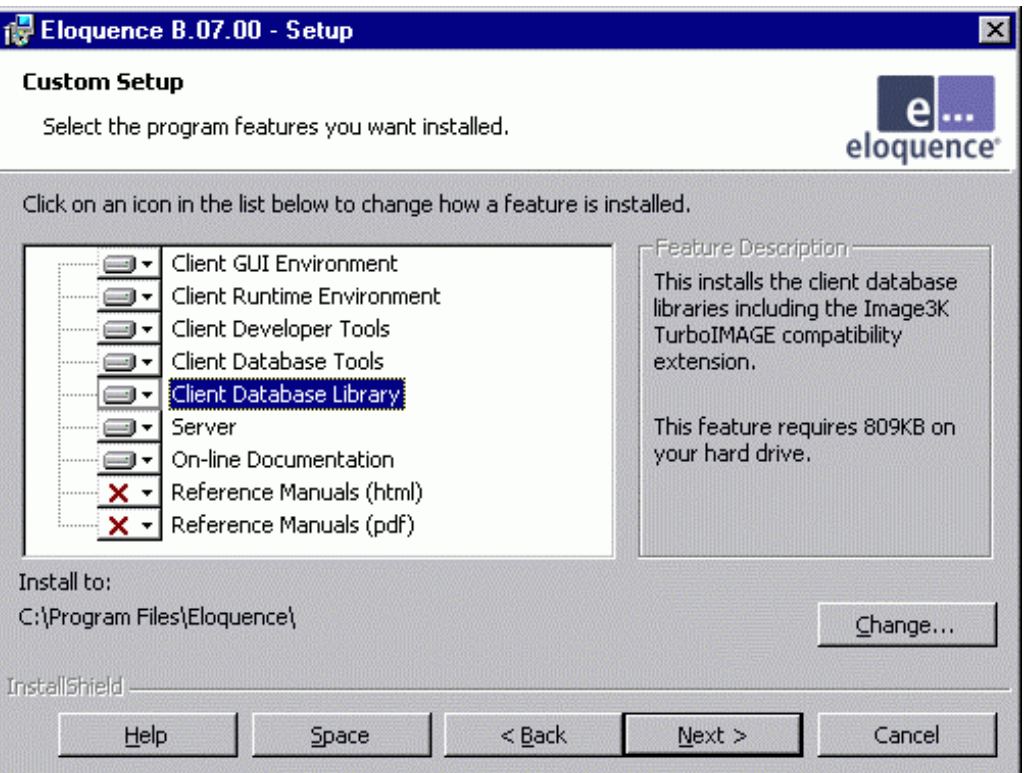

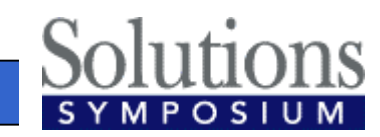

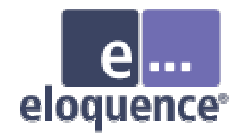

### Configure services

- • Configure automatic start mode for the Eloquence database in the service control panel (eloqdb6 service)
- • Start the **eloqdb6** service manually for the first time
- T h e **eloqsd** service is often not needed and should not be started

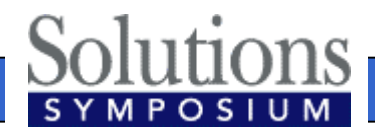

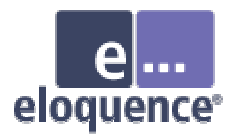

## Windows configuration automatic server start

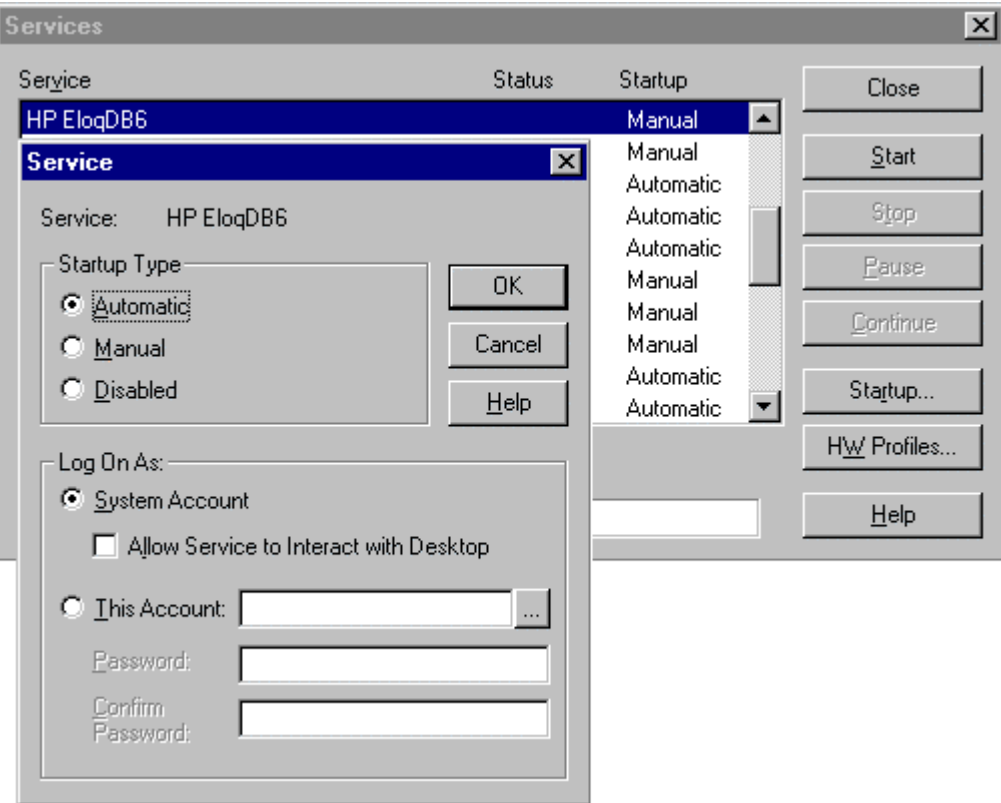

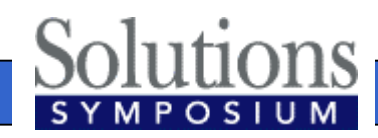

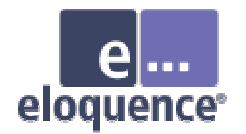

### Administrative Procedures

### Database backup

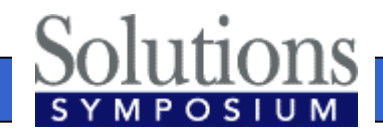

**Page 63**

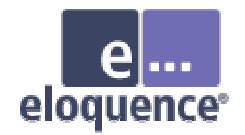

### Database backup

- •• Supported backup strategies – Off-line backup
	- On-line backup
- •• Related options – Forward logging

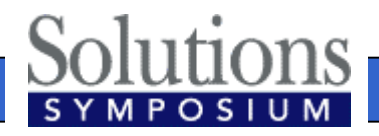

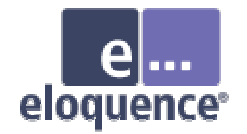

### Off-line backup

- •Shutdown the eloqdb6 server process
- •• Backup all volume files
- •Re-start the server process

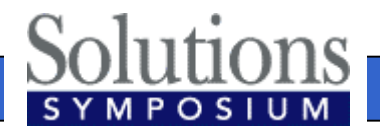

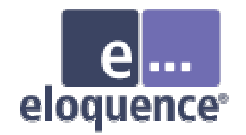

### On-line backup

- •• Enable on-line backup mode
- •• Backup the data volume file(s) – Backup of the log volume is optional
- •Disable on-line backup mode

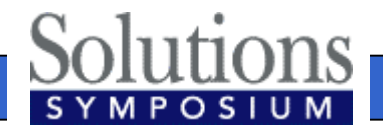

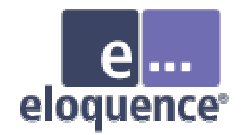

### On-line backup

- In on-line backup mode, the data volumes are frozen
- • Modifications during on-line backup are temporarily saved into the transaction log volume
- • Any backup software can be used to create a consistent backup

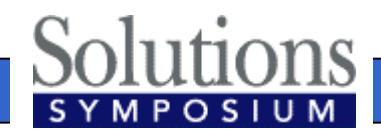

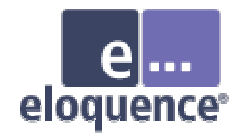

### On-line backup

- • The dbctl utility is used to enable on-line backup mode
- Example backup script
	- **\$ dbctl -u file:/root/credentials backup start**
	- **\$ tar -cf /dev/rmt/0m /database**
	- **\$ dbctl -u file:/root/credentials backup stop**

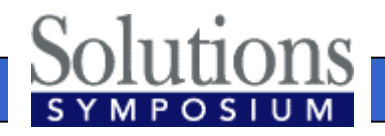

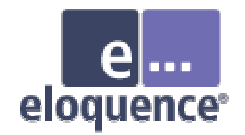

# Forward logging

- • Forward logging is used to record all modifications since a previous backup
- • Forward logging is fast and involves only minimal processing
- • The forward log files can be managed automatically by the server process

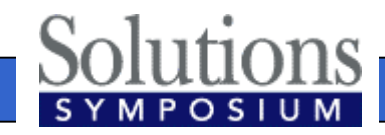

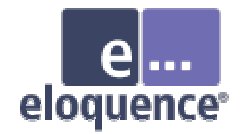

# Forward logging

• Forward logging is enabled in the server configuration

**[ForwardLog] FwLog = /path/to/fwlog-%N.log**

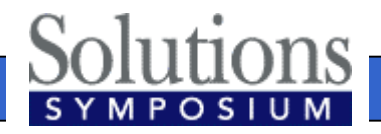

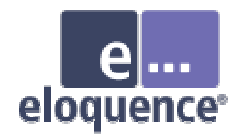

### Database maintenance

- Make sure sufficient volume and disk space is available
	- Use the dbvoldump utility if the server is offline
	- Use dbdumpcat or the HTTP status if the server is active

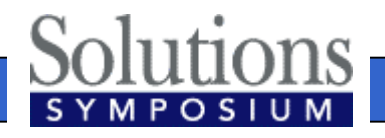

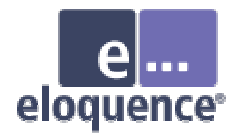

### IMAGE Migration

### How to migrate to Eloquence

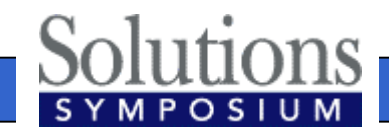

**Page 72**
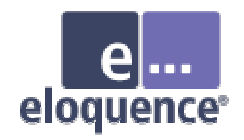

- • All TurboIMAGE intrinsics are supported and behave (almost) identical
- •• HP e3000 applications can usually be ported with no or only minor changes
- • Compatibility goes beyond intrinsic calls. Applications are built on assumptions and take advantage of specific behavior

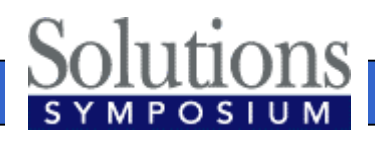

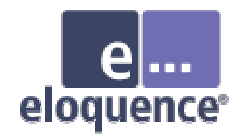

- •• Not supported:
	- DBCONTROL modes which are specific to TurboIMAGE implementation details
	- –Item level security (all items considered writable)

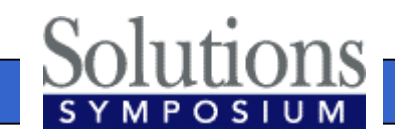

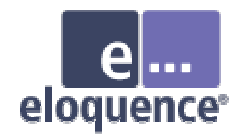

- •• Required changes:
	- Eloquence requires the database name is terminated with a space, semicolon or NUL character
	- –IMAGE passwords are ignored

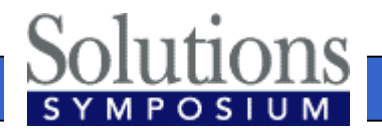

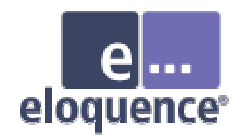

- • TurboIMAGE compatibility is implemented at different levels
	- The database server implements functionality at the backend
	- The database client and utilities provide support for TurboIMAGE functionality
	- The TurboIMAGE compatibility API implements source code compatibility

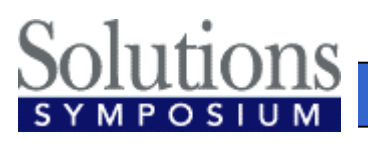

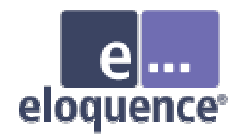

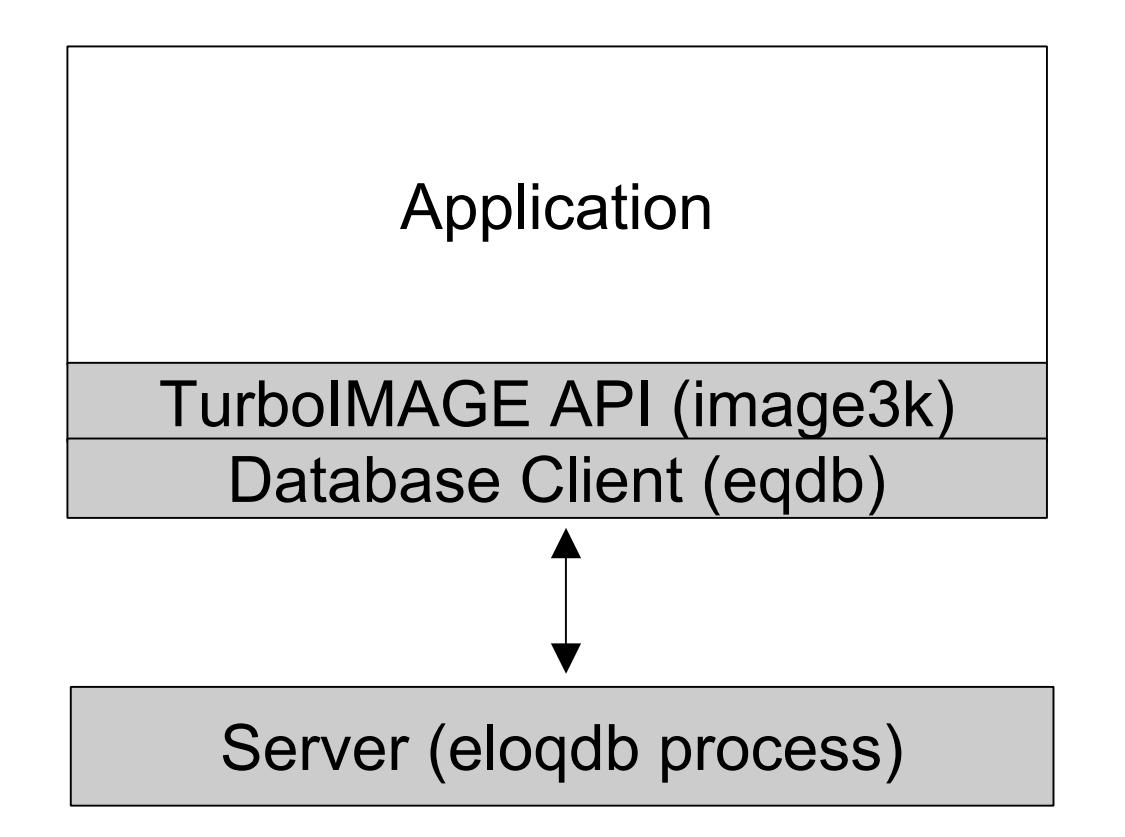

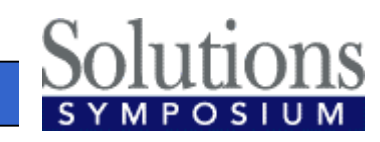

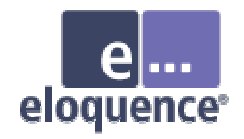

- • The Eloquence image3k library implements the TurboIMAGE intrinsics
- •• The application (or language runtime) is linked against the image3k library
- • The image3k.h include file provides the function prototypes (C, C++)

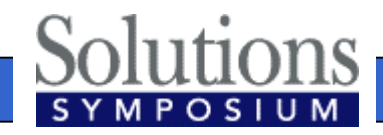

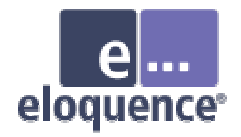

# Using Eloquence with AcuCOBOL

- Link the Eloquence image3k library to the ACU Cobol runtime (runcbl)
- Load the Eloquence image3k library dynamically (using CALL)

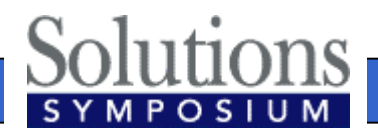

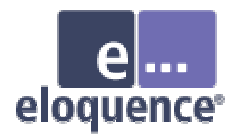

# Using Eloquence with AcuCOBOL (cont)

- • Eloquence currently uses native byte order
	- On little endian platforms (Intel IA-32) COMP-5 type must be used instead of COMP
	- The –D5 compiler option maps all COMP to COMP-5

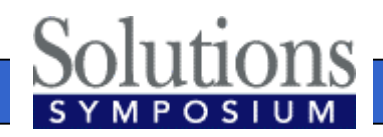

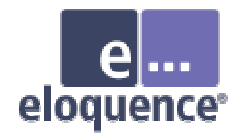

# Using Eloquence with MicroFocus Cobol

- Link the Eloquence image3k library to the application
- • The SIGN "EBCDIC" compiler directive is required to make sure the binary encoding of 'Z' items is compatible

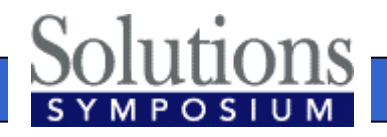

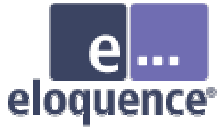

# Using Eloquence with MicroFocus Cobol (cont)

- • Eloquence currently uses native byte order
	- On little endian platforms (Intel IA-32) COMP-5 type must be used instead of COMP
	- A compiler directive may be used to map the COMP to the COMP-5 type **MAKESYN "COMP-5" = "COMP"**

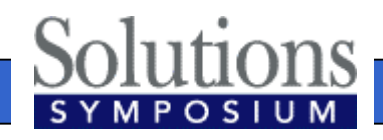

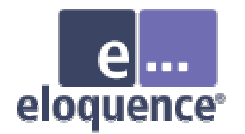

## Migration Issues

#### Real World Issues

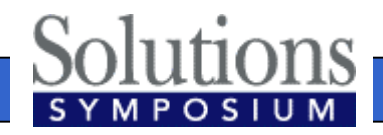

**Page 83**

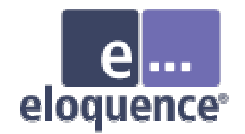

## Data set capacity

- •• Data set capacity has a different meaning
	- Eloquence has no concept of a data set specific capacity
	- Eloquence returns the highest record number allocated for a data set as capacity value in DBINFO modes 202 and 205
- • Eloquence data sets are dynamic and grow as required

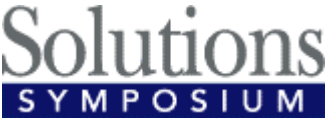

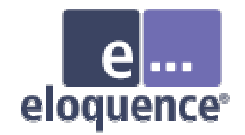

## Data set capacity

- •• Application may check for "enough room" in a data set
- Solution:

– Remove or disable capacity check

- •Workaround:
	- Return "HUGE" value as capacity
	- Trap Eloquence DBINFO 202 and 205 modes and return application specific "capacity" value

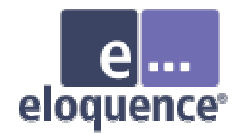

## Don't lie to schema

- • TurboIMAGE does not really care what you put in a character field
- • Eloquence relies on type information
	- Eloquence may need to convert strings to different encoding
	- Eloquence may need to do a byte order conversion
	- Eloquence uses indexes which require type specific ordering

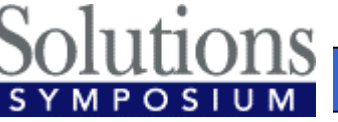

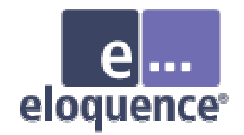

## Don't lie to schema

- Solution:
	- Use separate fields for different information
	- Use the correct item type
- •Workaround:
	- Use Eloquence on a single platform
	- Use Eloquence binary item type 'B'

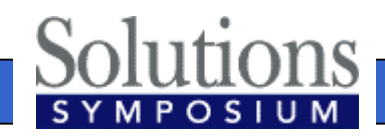

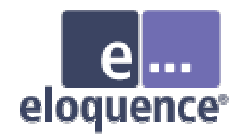

## Character set encoding

- On MPE the HP-ROMAN8 character set encoding is often used
	- HP-ROMAN8 encoding is typically not available on other platforms
	- Eloquence defaults to the HP-ROMAN8 character set on HP-UX (and MPE) and to ISO-8859-1 on other platforms
	- Eloquence performs conversion "on the fly"

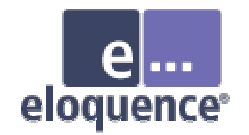

## Byte order

- • PA-RISC and Itanium (with HP-UX) use big endian byte order
- •• Intel IA-32 and Itanium (Linux and Windows) use little endian byte order
- • Eloquence performs conversion "on the fly" if necessary

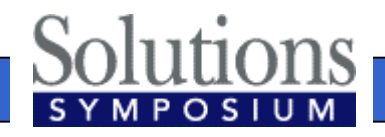

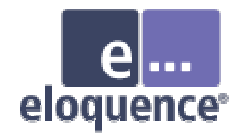

## Parameter alignment

- • TurboIMAGE requires most arguments to be 16 bit aligned
- • Eloquence relaxes most alignment restrictions
- • Eloquence does not require a specific alignment for string arguments

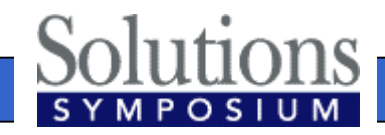

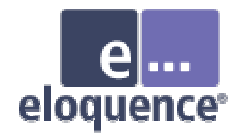

#### Record numbers

- • Eloquence uses a different algorithm to assign and re-use record numbers
	- TurboIMAGE uses a LIFO (last in first out) order to reuse deleted records (unless HWMPUT is active)
	- Eloquence uses a FIFO (first in first out) order to use available record numbers
	- Eloquence does not support HWPUT, application has no control over record number usage

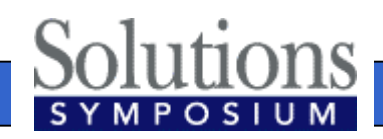

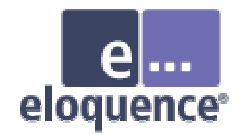

#### Record numbers

- • DBDELETE / DBPUT sequence likely results in different record number
- Solution:
	- Fix the application
- •Workaround:

– Use DBUPDATE mode 2 (same as DBUPDATE mode 1 and CIUPDATE)

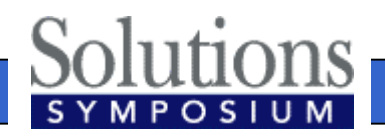

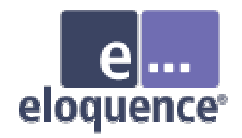

#### Identical database names

- TurboIMAGE supports to use the same database name in different groups
- Eloquence requires an unique database name per server instance
- Solution:
	- U s e multiple server instances (eg. test / production environments)
	- Add the group name to the database name (eg. DBNAME.GROUP)

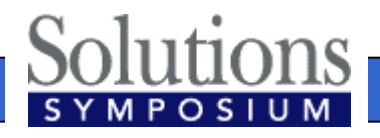

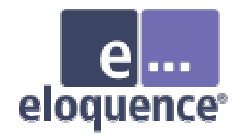

#### Access to database files

- •TurboIMAGE databases reside in the file system
- • Applications could use file system operations to copy databases

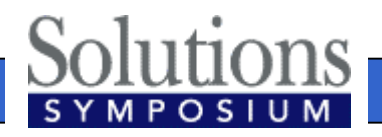

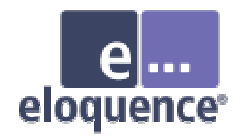

#### Access to database files

- Eloquence databases reside in the volume files and are not accessible separately
- Solution
	- Copy whole database environment
	- Use dbstore to extract single database and dbrestore to restore database in another server instance
	- Use dbexport / dbimport

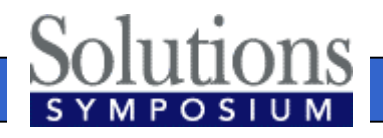

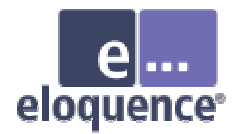

# Data Migration

#### Move your databases from TurboIMAGE to Eloquence

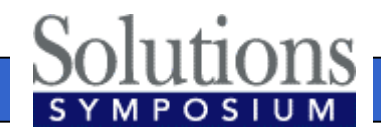

**Page 96**

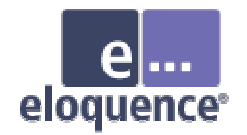

#### **Overview**

- Schema files are compatible and no change is required
- Eloquence includes MPE tools to export the database content to flat files
- Transfer the schema file and the export files to the target system
- On the target system run the schema processor, the dbcreate utility and the dbimport utility

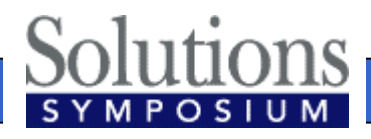

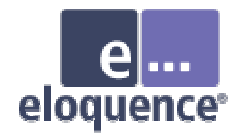

#### Export the database

- • When running from the POSIX shell the arguments are separated by a space **\$ DBEXPORT -p SECRET -v TESTDB**
- •• When running from the MPE shell (CI) you need to enclose the arguments in quotes
	- **: DBEXPORT "-p SECRET -v TESTDB"**

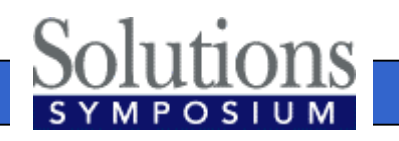

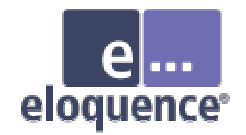

#### Transfer the files

- •• Transfer your schema file and the export files to the Eloquence system
- • When transferring by ftp
	- use text mode to transfer the schema file
	- –use <u>binary</u> mode to transfer the export files

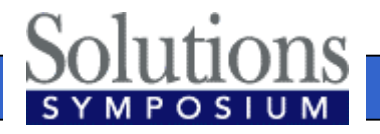

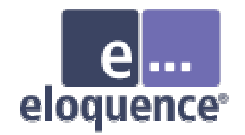

#### Create the database

- •• Run the Eloquence schema processor
	- **\$ dbschema schemafile**
	- **\$ schema -T schemafile**
		- Option -T selects TurboIMAGE compatibility mode
- •Create the database
	- **\$ dbcreate database**

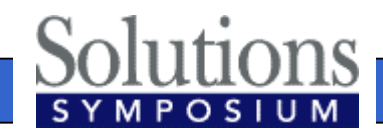

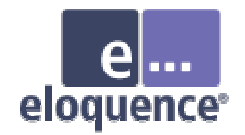

## Import the data

- Use dbimport to load the database
	- **\$ dbimport -v –z roman8 database**
	- The option -v displays the import progress
	- On the Windows and Linux platform you should specify the -z roman8 option to indicate the source data uses the HP-ROMAN8 encoding
	- This makes sure any national characters ("Umlaute") are converted

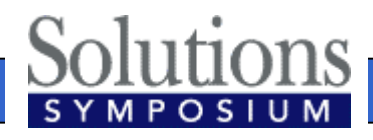

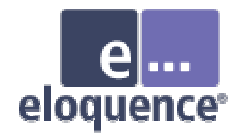

## More information

- •Detailed information is available on the Eloquence web site **http://www.hp-eloquence.com**
- •Get in contact: **info@hp-eloquence.com**

Michael Marxmeier

mike@marxmeier.com mike@marxmeier.com

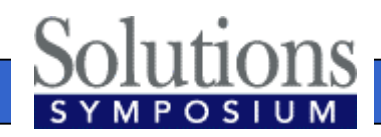